## Procedura optymalizacji mocy, sprawności i filtrowania harmonicznych w (tr)uSDX

## Manuel DL2MAN

Klasa E ma krytyczne znaczenie, a same tolerancje elementów mogą spowodować, że filtr będzie niezgodny ze specyfikacją. Należy skompensować te tolerancje, regulując cewki:

1 Zacznij od LX2 (X oznacza Band-Slot, np. 1 dla 20m)

Gdy (tr)uSDX jest włączony, wybierz pasmo, które chcesz zoptymalizować. Następnie wyłącz go (odłącz go od zasilania i zdemontuj płytkę RF Board)

Sposób podpięcia:

Podłącz NanoVNA do płytki RF w następujący sposób (Rys. 1)

- S11 Port NanoVNA do RF i GND (RF jest wewnętrznym złączem SMA, GND jest zewnętrznym)
- Port S21 do złącza SMA płytki RF

Użyj samodzielnie wykonanego adaptera, takiego jak ten (Rysunek. 2):

2 Procedura regulacji filtra harmonicznych Użyj funkcji S21 "Log-Mag" i pokryj częstotliwość składowej podstawowej + co najmniej dwukrotność częstotliwości i więcej.

Następnie użyj markerów do zaznaczenia drugiej docelowej 2 harmonicznej. W przypadku pasma 40m: Pożądana Częstotliwość około 7.1MHz, więc druga harmoniczna powinna być na 14,2MHz.

## **Zignoruj w tym momencie częstotliwość podstawową!**

Nie możesz jej zmieniać za pomocą NanoVNA, ponieważ jest to system 50 Ohm, podczas gdy LX1 jest raczej w zakresie 10 Ohm.

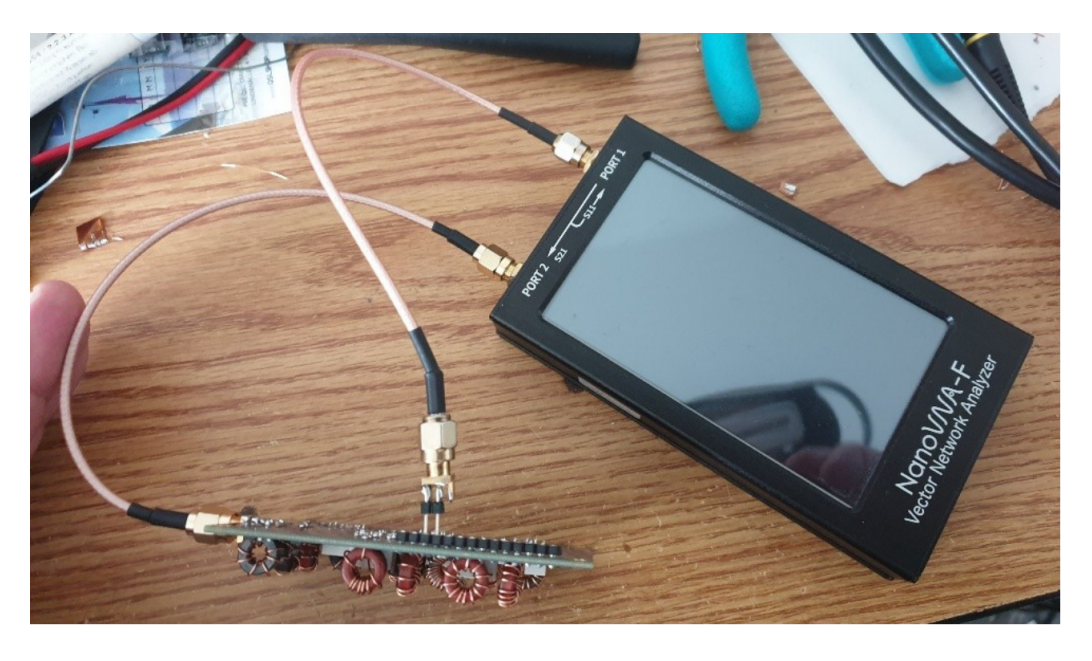

Rysunek 1: NanoVNA to RF board connections

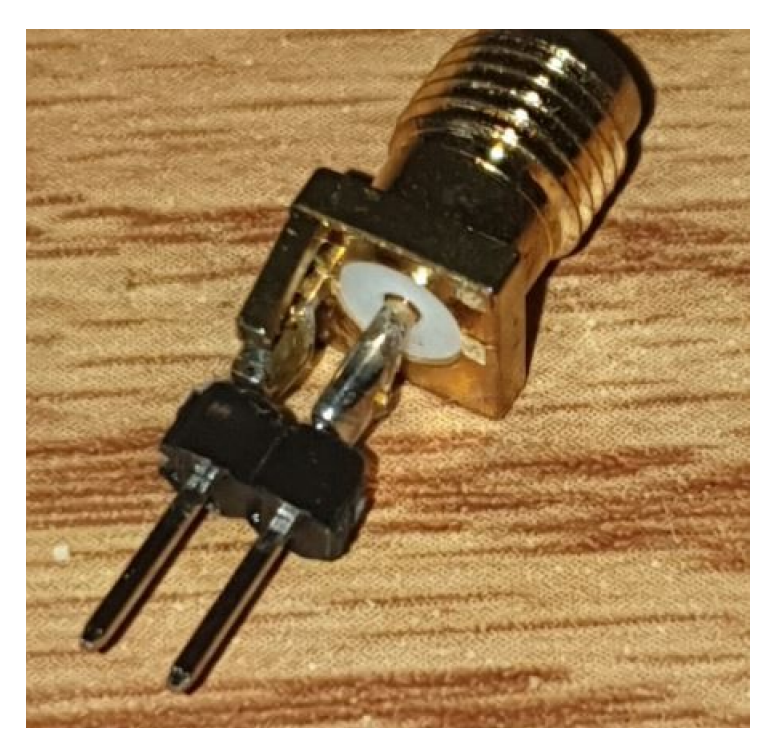

Rysunek 2: SMA adaptor

Jeszcze raz: **ZIGNORUJ Częstotliwość podstawową /LX1 w urządzeniu NanoVNA!!!**

Następnie należy dostroić cewkę LX2 tak, aby znajdowała się dokładnie na tej częstotliwości (2-ga harmoniczna wcięcia).

Dostosuj ostrożnie poprzez ściskając lub rozdzielając uzwojenia. Jeśli na krańcach zakresu regulacji nie można zoptymalizować cewki: dodaj lub usuń uzwojenia.

Jeśli ściskanie zwojów pozwala zbliżyć się do celu, ale nie do jego osiągnięcia, należy dodać jeden zwój. Jeśli rozsunięcie zwojów pozwoli zbliżyć się do celu, ale nie do niego, należy usunąć jeden obrót. Po osiągnięciu tłumienia drugiej harmonicznej na wybranej częstotliwości należy ją pozostawić: **Nigdy więcej go nie dotykaj.!!!!**

- 3 Optymalizacja mocy i wydajności
	- Odłącz urządzenie NanoVNA i ponownie podłącz płytkę drukowaną do płyty głównej. Włącz urządzenie.
	- Ustaw miernik SWR w pozycji PWR i Efficiency.
	- Nadawaj w CW z kluczem prostym do sztucznego obciążenia na częstotliwości docelowej.

Następnie przejdź na niższą i wyższą częstotliwość i porównaj moc i sprawność. Jeśli moc i sprawność wzrastają (są wyższe) przy niższych częstotliwościach, należy obniżyć indukcyjność LX1. Jeśli jednak moc i sprawność wzrastają (są wyższe) przy wyższych częstotliwościach, należy zwiększyć indukcyjność LX1. Zwiększenie indukcyjności uzyskuje się przez ściśnięcie uzwojeń razem (lub, jeśli jest to maksimum: dodanie zwoju do cewki). Zmniejszenie indukcyjności uzyskuje się przez rozdzielenie uzwojeń, starając się rozdzielić je jak najrówniej wokół toroidu (lub jeśli jest to maksimum: usunąć jeden zwój z cewki). Postępowanie według tego schematu powinno doprowadzić Cię do celu.

W moim przypadku zwykle uzyskuję pomiędzy 4-5W @12V i ¿80% sprawności. Nie zawsze, ale przez większość czasu.

73 Manuel; DL2MAN